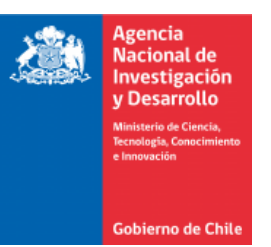

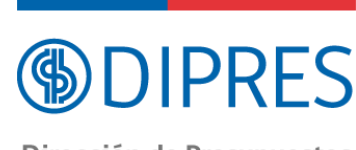

## **GUIA DE USO PLATAFORMA DE CONSULTAS Fondo de Evaluación de Impacto DIPRES**

Dirección de Presupuestos Gobierno de Chile

Para acceder a la plataforma de atención, deberás estar registrado en el sistema CONICYT ID. Si no posees cuenta, haz click en la opción **Registrarse**.

> Registrarse Iniciar sesión

Si ya tienes cuenta, inicia sesión con tus credenciales CONICYT ID.

Si tienes problemas para registrarte o acceder al sistema de consultas, comunícate al teléfono **+56 2 2365 4400**

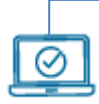

Para realizar una consulta, reclamo, sugerencia o felicitación, haz click en el botón de **Envía tu requerimiento en línea**, o en el enlace disponible en el menú superior del portal.

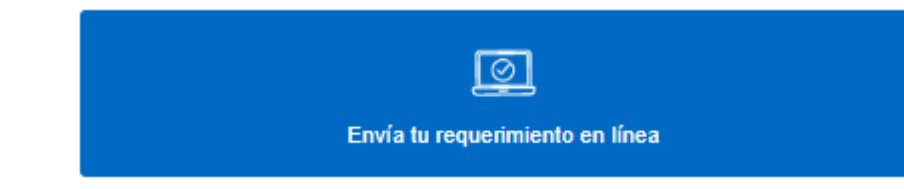

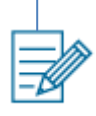

Una vez estés en el formulario de consulta, deberás completar los siguientes campos:

- **→ Tipo de Requerimiento:** Selecciona "Fondo Concursable de Evaluación de Impacto DIPRES"
- **→ Postulante Fondo DIPRES:** Selecciona "Investigador Principal"
- **→ Asunto:** Escribe un título descriptivo a tu consulta. Según lo que ingreses, el sistema te sugerirá artículos que pueden dar respuesta a tu requerimiento.

*(Si los quieres revisar sin salirte del formulario, ábrelos en una nueva pestaña o ventana de tu navegador, usando el botón derecho del mouse).*

- **→ Ingresa los detalles sobre tu solicitud:** Escribe tu requerimiento. Recuerda ser lo más específico posible, ingresando la mayor cantidad de antecedentes posible, a fin de poder dar una mejor respuesta a tu consulta.
- **→ Archivos adjuntos:** De ser necesario, adjunta uno o más documentos a tu consulta. *Procura que no excedan los 5 MB.*

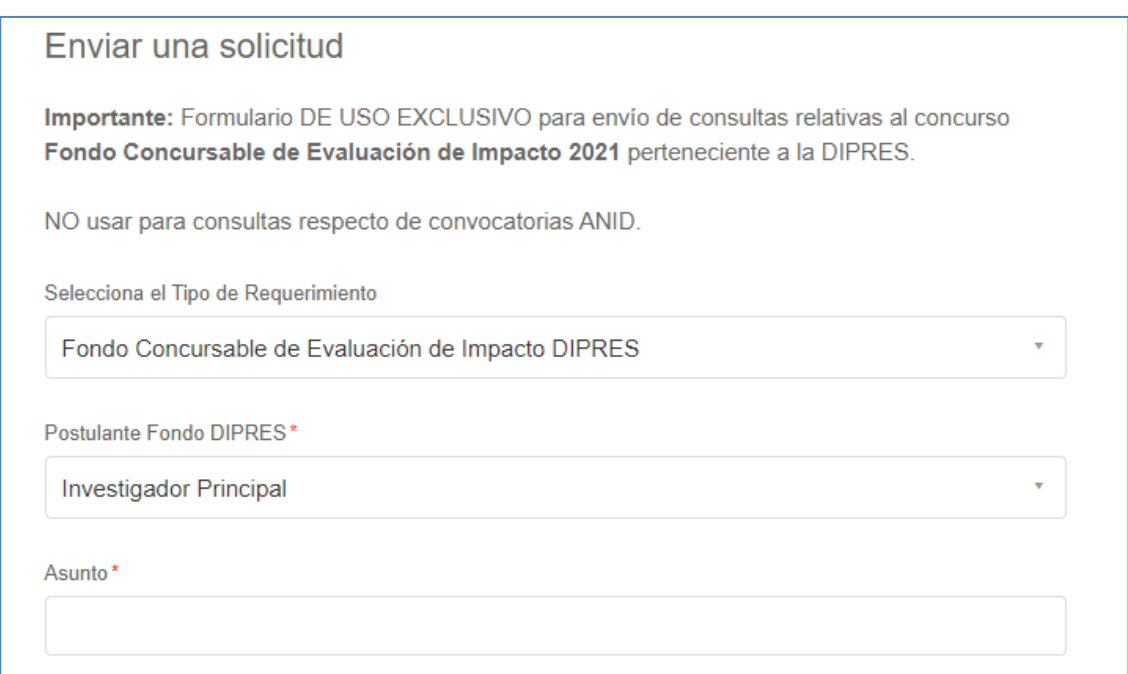

**Importante:** Para una mejor atención, recuerda ingresar la mayor cantidad de información en tu requerimiento. Puedes incluir capturas de pantalla u otros elementos de apoyo para complementar tu consulta.

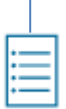

**!**

Una vez hayas enviado tu requerimiento, recibirás una notificación en tu correo electrónico. También, podrás revisar el estado de tu consulta en la opción **Mis actividades**, disponible en el desplegable bajo tu nombre, en el menú superior.

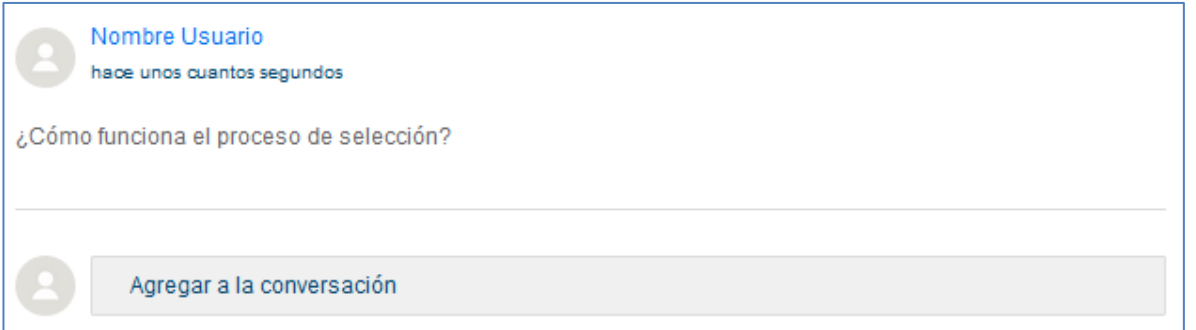

Si lo necesitas, podrás añadir información a tu consulta ya realizada, escribiendo en el campo **Agregar a la conversación**.

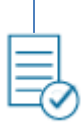

Cuando tu requerimiento haya sido resuelto, recibirás la respuesta directamente en tu correo electrónico y también quedará registrada en el historial de actividades de tu cuenta.

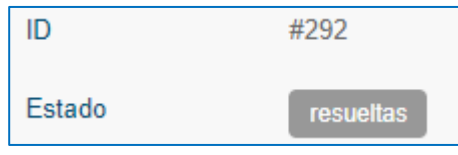

Cada uno de tus requerimientos junto a su respuesta serán publicados en la página web de la DIPRES, disponibles para otros posibles postulantes.